# **PIL – 19/99PMT REMOTE CONTROL**

The remote control has a clear graphic display with the possibility to give names to channels and time programmes using astronomical clock.

The remote control is manufactured in two versions:

- **PIL-19PMT** 19-channel remote control,
- **PIL-99PMT** 99-channel remote control.

The remote control has eight keys:

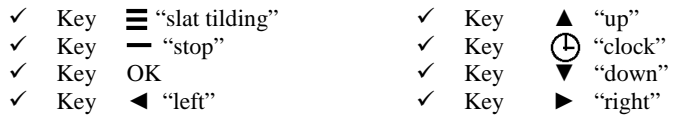

# **Activating the blinds:**

To activate the motion of a particular motor, press the key ▲ "up" (open) or the key ▼ "down" (close). You can stop the motor with the key — "stop" at any moment. After circa 15 seconds of being idle (no key operation) the remote control enters the stand-by mode (low battery consumption mode). The remote control remains in the stand-by mode by default, pressing any of the direction keys enters the operation mode and causes its readiness to work (the channel number appears; the remote control will not execute any operation), only pressing a key for the second time will execute a command.

# **Activating the Venetian blinds:**

To enter the Venetian blind mode (slat tilting), press the key  $\Xi$ , 3 horizontal lines will appear next to the channel number on the display. To cause the slats to tilt, press the key ▲ "up" or ▼ "down". To return to standard operation repeat the routine i.e. press the key  $\equiv$ 

# **NOTICE!!!**

**For the slats to tilt, the Venetian blind must be still. If the Venetian blind does not tilt the slats with the use of the remote control, the key — "stop" must be pressed before the slat tilting operation.**

#### **Choosing the channel:**

It is possible to choose a single channel number in the range from 01 to 19 (PIL-19PMT) or from 01 to 99 (PIL-99PMT).

To choose a channel:

- Short press the key  $\blacktriangleleft$  "left" to change the left digit (tens column), the arrows up-down will appear next to it. You change the digit with the keys ▲ "up" and ▼ "down". Press the key ◀ "left" to finish changing the digit.
- Short press the key ► "right" to change the right digit (units column), the arrows up-down will appear next to it. You change the digit with the keys ▲ "up" and ▼ "down". Press the key ► "right" to finish changing the digit.
- If you are not changing the digits, the keys  $\blacktriangle$ ,  $\nabla$  and STOP cause the remote control to send open, close or stop signals to a single controller or a group.
- A group consists of a few or more controllers with one channel number programmed.
- Press simultaneously the keys  $\blacktriangle$  "up" and  $\nabla$  "down" to send a signal to the controller to enter the programming mode. The  $\blacklozenge$  symbol will appear on the display.

## **Main menu:**

To enter the main menu press the key OK; to leave the menu press the key  $\Xi$ . The menu has the following options:

- Programs to set the time programmes
- Names to give names to the channel numbers
- Clock to set the date and time
- Partial to set the blind partial open
- Sun to set the solar clock<br>- Other to set the language at
	- to set the language and the brightness of the display

#### **Programs:**

In the Programs option you can set and change programmes for the automatic opening, closing, setting ajar and stopping particular blinds or a group of blinds at a set time on a particular day of the week. You can choose from 32 programmes with the numbers 00 to 31. The programmes must be set as "activated" or "deactivated". If the programme must function on particular days, set the days by giving the "start day" and "end day" (including this day). For example if you set "Mon-Mon", it works only on Mondays, "Sat-Sun" means Saturdays and Sundays, and "Mon-Sun" means all the days of the week. The time when the programme must function is set to a particular hour or the sunrise (sun symbol)/sunset (moon symbol). You can only set the minutes to multiples of 5. To fully define a programme you must give the channel number in the range of 00 to 19 (PIL-19PMT) or 00 to 99 (PIL-99PMT) and the command: open (Open), close (Close), ajar (Ajar) or stop (Stop). To set the command use the keys ▲, ▼. The underlined character changes. To change the character which is underlined, use the keys ◄ and ►. When you press the key STOP the underlined character is the channel number. The change of the programme number results in saving the changes made in this particular programme. Also pressing the key OK results in saving the changes and leaving the Programmes option at the same time. Pressing the key  $\equiv$  results in leaving the Programmes option without saving the changes in the last displayed programme. After executing a set command, information about the last executed programme number is displayed.

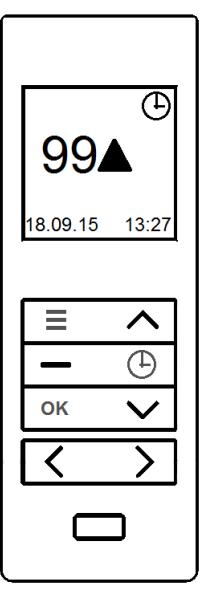

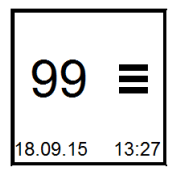

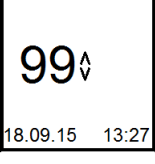

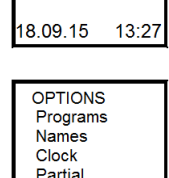

Sun Other

qq،

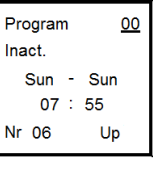

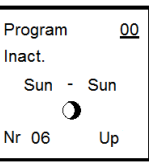

#### **NOTICE!!!**

**The times of the set programmes cannot be identical (opening time/closing time of two or more blinds cannot be the same). If you wish to set the same time to a few blinds, you must create a group and give it an available free number.** 

#### **NOTICE!!!**

**The time programmes are executed only when there is a clock icon in the right upper corner of the display. To**  turn the time programmes on short press the key  $\bigoplus$ .

#### **Names:**

In the Names option you can set a text (capital letters and numbers) to every channel number, maximum of 16 characters in two lines, 8 characters per line. The underlined space (cursor) shows the place where you make changes with the use of the keys ▲ and ▼. To change the cursor position use the keys ◀ and ▶. To erase a character form a position press the key STOP. To finish editing press the key OK to save changes or the key  $\Xi$  to abandon the changes.

#### **Clock:**

In the Clock option you can display the name of the programme, the day of the week, the date (day, month, year) and the current time (hour, minutes). To change (set) the underlined (cursor) character use the keys ▲ and ▼. To change the position of the cursor use the keys ◄ and ►. You can set the day of the week, the date (day, month, year), the hour and the minutes. To save the changes press the key OK. To abandon the changes press the key

## **Partial:**

The Ajar option is a function enabling the automatic setting of the blinds to ajar. This function is available in time programmes.

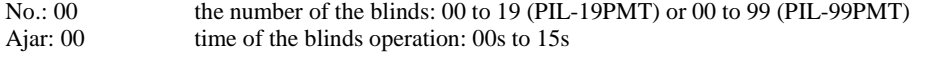

#### **Sun:**

The Sun option enables the automatic operation of the blinds according to the sunrise and sunset. To set it give the time (hour, minutes) when the sun rises and sets on 22nd December at this particular location.

#### **Other:**

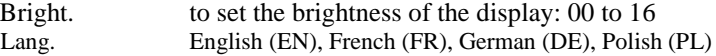

# **Registering the remote controls**

Operating on any channel with any of the PIL-19/99PMT remote controls is possible after having registered the channel to a particular motor or controller.

# **In our motors we can distinguish the following ways to enter the programming mode:**

- 1. First programming after turning on the power (radio controlled motor, ST-01RL),
	- 2. Programming the ST-01R controller unit,
	- 3. Programming with the use of a registered remote control (radio controlled motor, ST-01RL, ST-01R).

## **First programming with radio controlled motors and ST-01RL controller units:**

- connect 230V AC power to a particular motor/controller,
- in the next 10 seconds after turning on the power, simultaneously short press the keys  $\blacktriangle$  "up" and  $\nabla$  "down" of the remote control (the character  $\blacklozenge$  will appear on the display),
- the motor will execute the movement up and down.
- in the next 10 seconds short press the key  $\blacktriangle$  "up" on the chosen remote control channel,
- a short movement up and down will confirm proper registration.

**NOTICE: This procedure will reset the motor and erase all the previously registered remote controls.**

## **Programming the ST-01R controller unit:**

- press the programming key  $S1$  the diode will flash once and will glow permanently,
- next short press the key  $\blacktriangle$  "up" of the remote control,
- the unit will signalise the registration of the remote control with the diode flashing green and red.

## **With the use of a registered remote control:**

Other remote controls are registered without turning off the power. With the use of a registered remote control enter the programming mode of a motor/controller:

- simultaneously short press the keys ▲ "up" and ▼ "down" of a registered remote control channel,
- the motor will execute the movement up and down; next it will execute a series of short movements up and down equal to the number of registered remote controls,
- in the next 10 seconds short press the key  $\blacktriangle$  "up" with a new channel or of a new remote control,
- the motor will execute a series of short movements up and down confirming the registration of another channel.

## **Changing the batteries:**

The remote control is powered by two 3V button cell batteries type CR2032.

To change the battery, slide open the cover at the bottom of the remote control. Insert the batteries with the plus (+) symbol facing up.

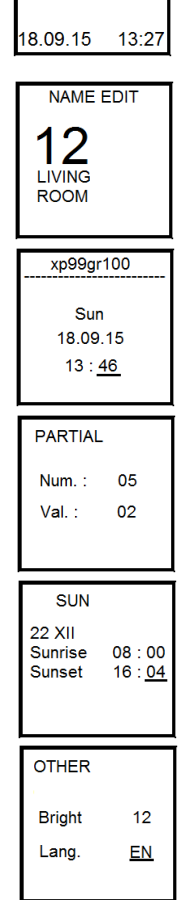

⊕

99